## See how smart you are.

Print and cut out your DeltaVision® card. It's the smart way to be sure you have your plan information handy whenever you visit your vision care provider.

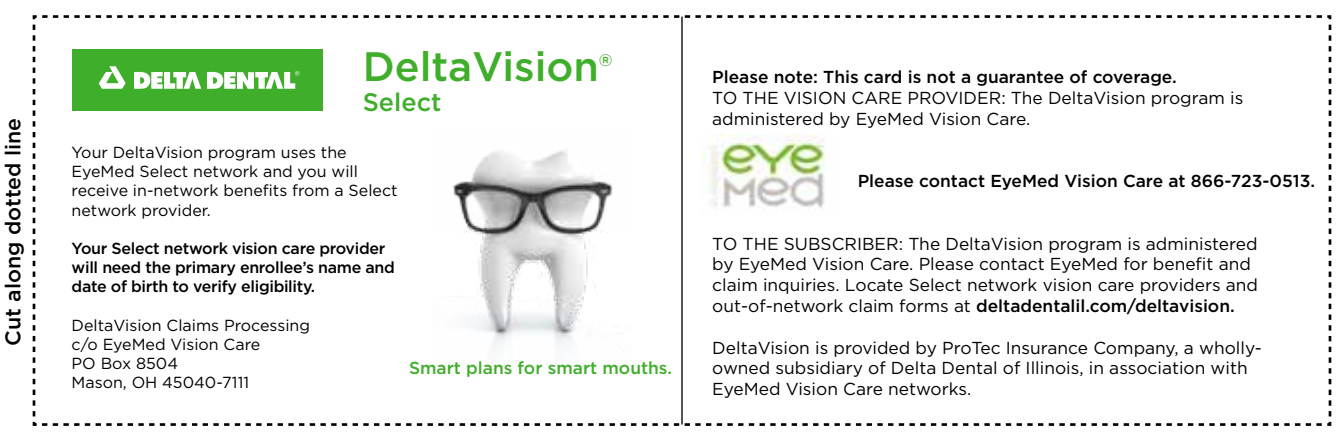

When printing, please make sure your page scaling is adjusted to "none".

Your DeltaVision program uses the EyeMed Select network and you will receive in-network benefits from a Select network provider.

Finding a network vision care provider is easy. You can find a network vision care provider today by using the Provider Search on our website at deltadentalil.com.

- 1. Go to deltadentalil.com and click the "Provider Search" link. Select "Find a Vision Provider" from the dropdown menu.
- 2. To start your search, you can enter the location where you want to locate network vision care providers (search by city/state or ZIP code).
- 3. Results will automatically display by proximity (within 10 miles from city or ZIP code) and all vision networks that the provider participates in will be listed. If you want to change the distance, update your search by entering a new mile radius and select "Update."
- 4. You also have the option to narrow your search based on your vision program's network. It is important you choose "SELECT" when narrowing your search by network.

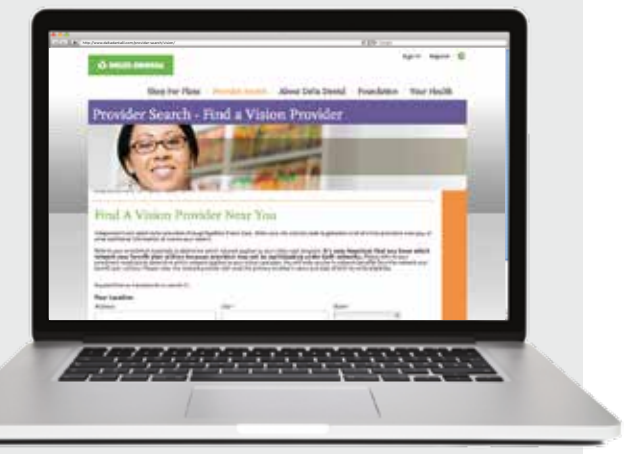

You can map vision care provider locations and create a list of selected providers, which can be printed, emailed or converted to a PDF.

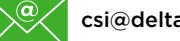

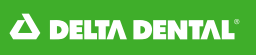